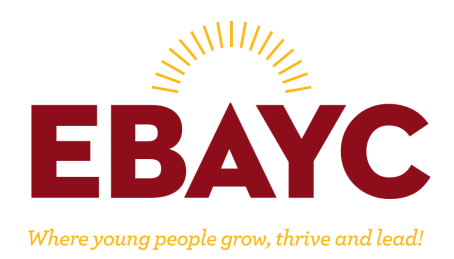

## **How to Change Your Contact Information in ADP**

- 1. Log in to your ADP Account: https://workforcenow.adp.com/workforcenow/login.html
- 2. In the Navigation Bar, go to Myself  $\rightarrow$  My Information  $\rightarrow$  Profile. Click on Profile.

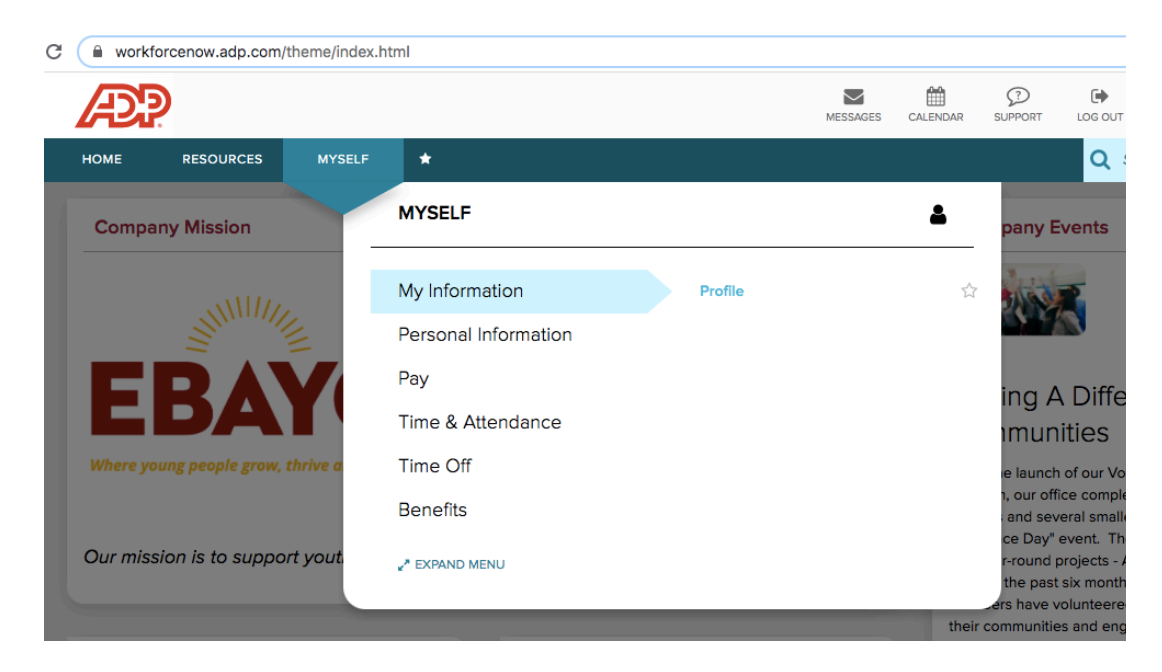

**3. Click on "View More" under your Contact Information**

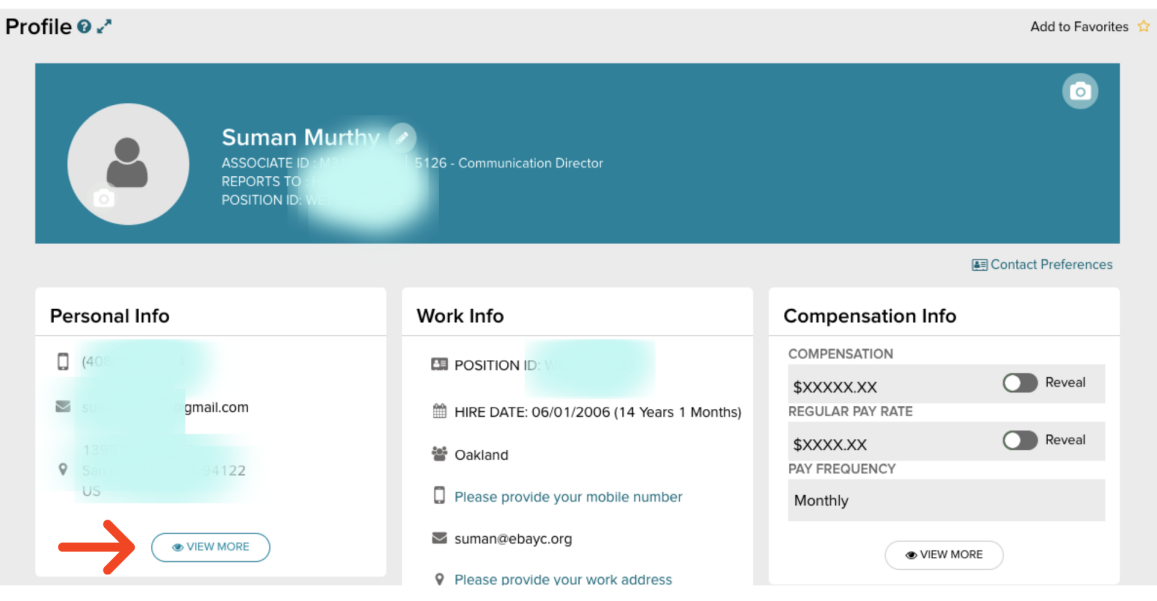